# **PASSO 1 Abrir o PowerPoint e criar um documento novo**

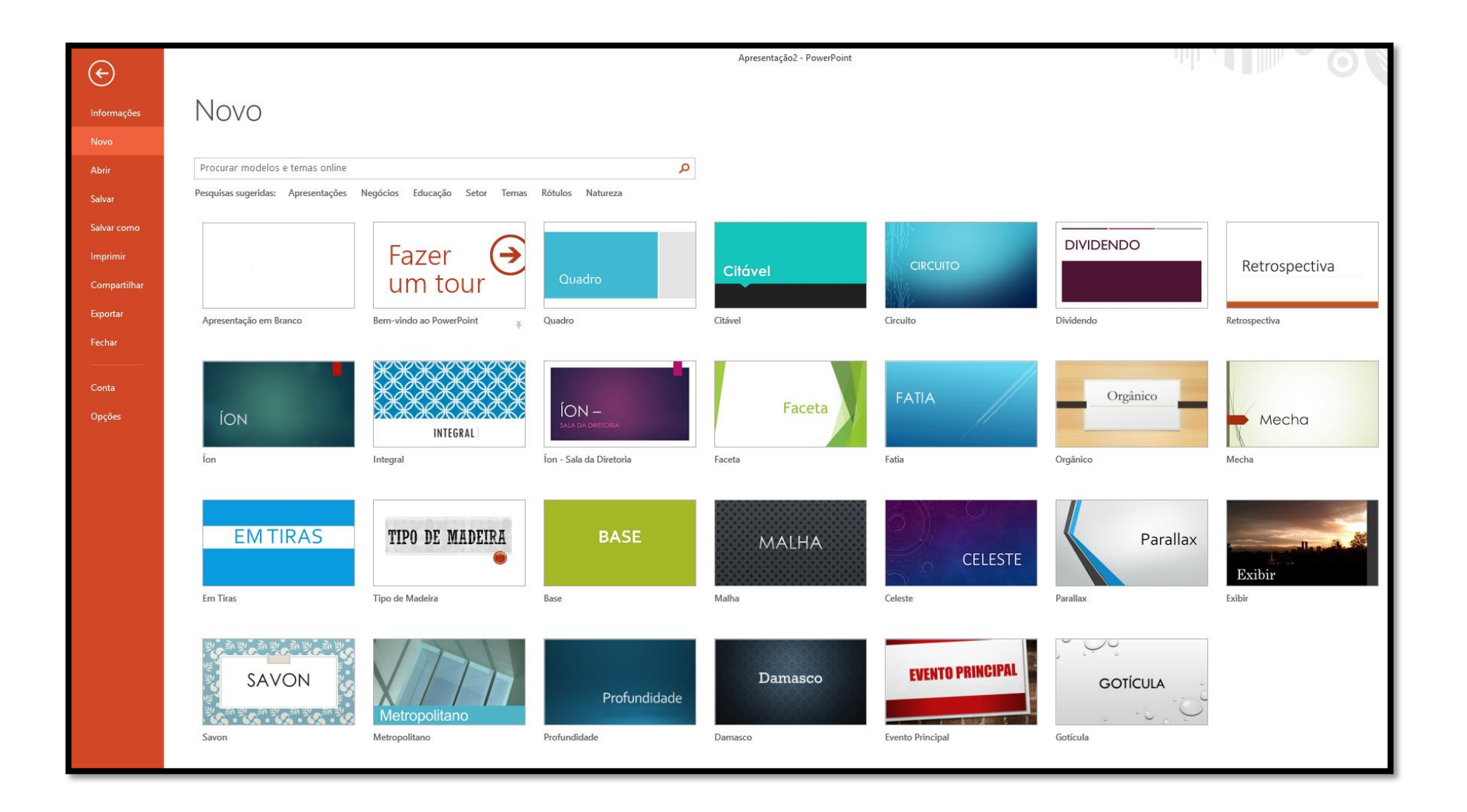

### **PASSO 2 Selecionar a Aba Design Tamanho do slides Tamanho do slide personalizado**

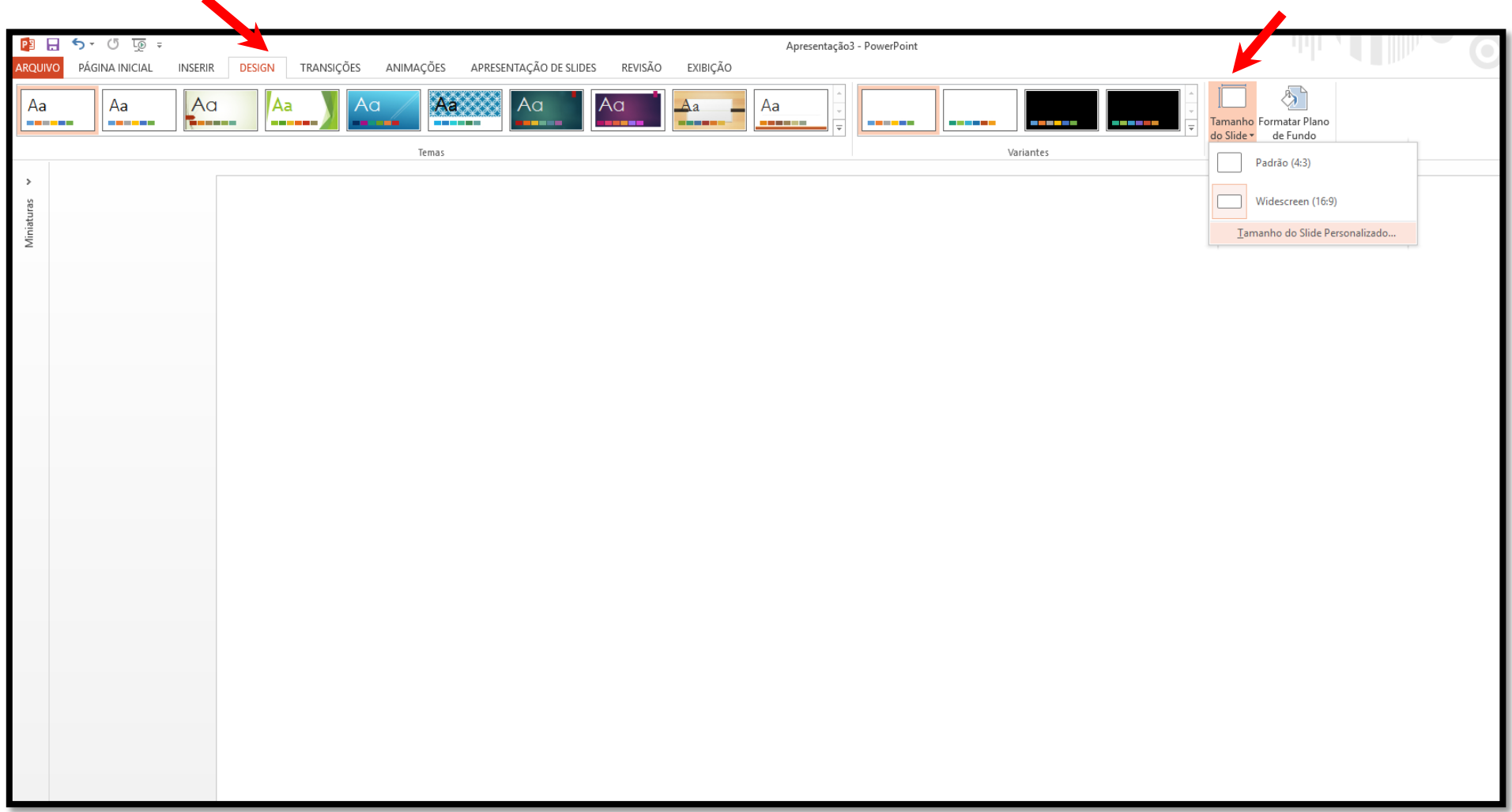

### **PASSO 3 Slides dimensionados para Apresentação na tela (16:9) Orientação - retrato**

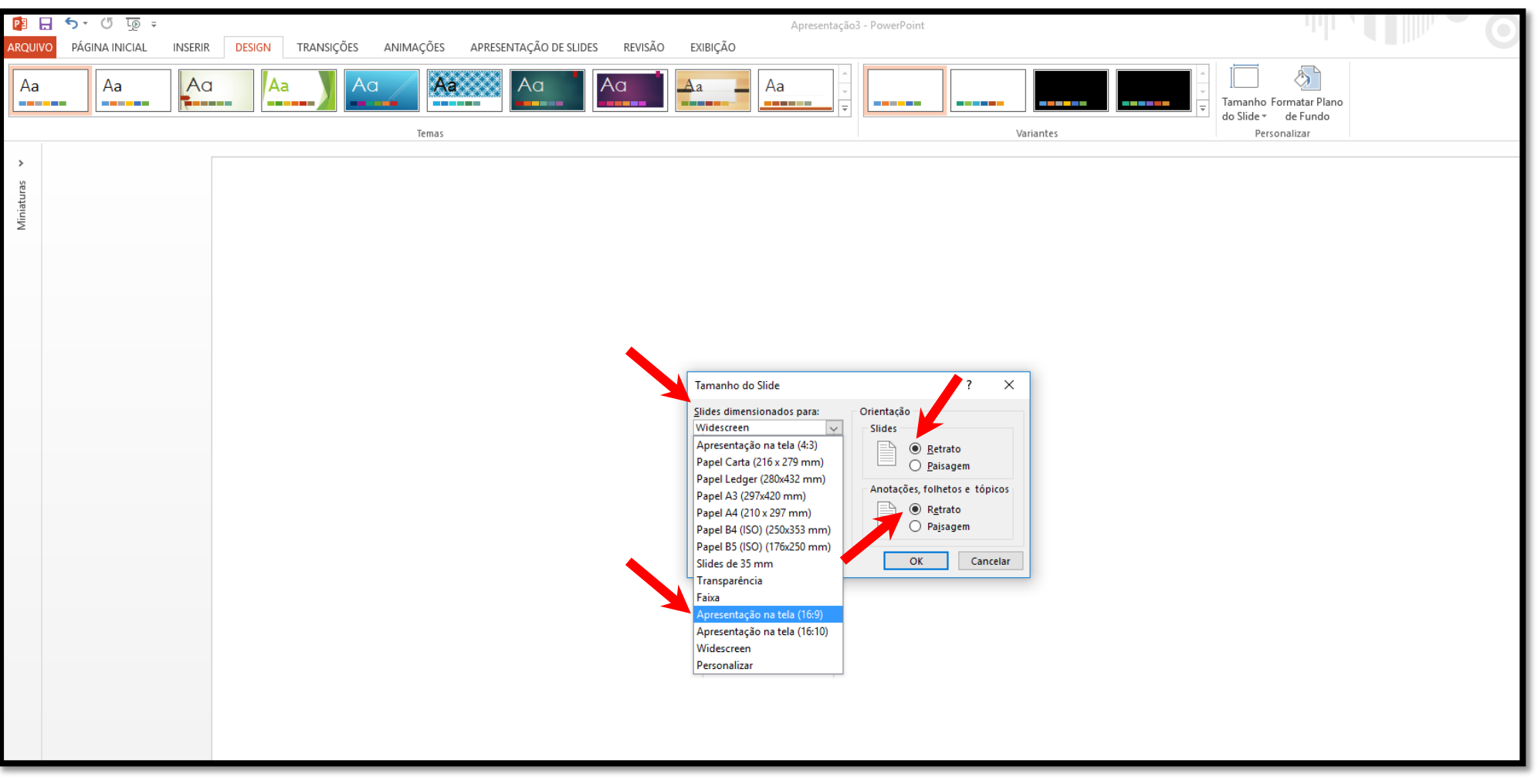

# **PASSO 4**

#### **Desenvolva a arte já no formato escolhido (apresentação na tela 16:9)**

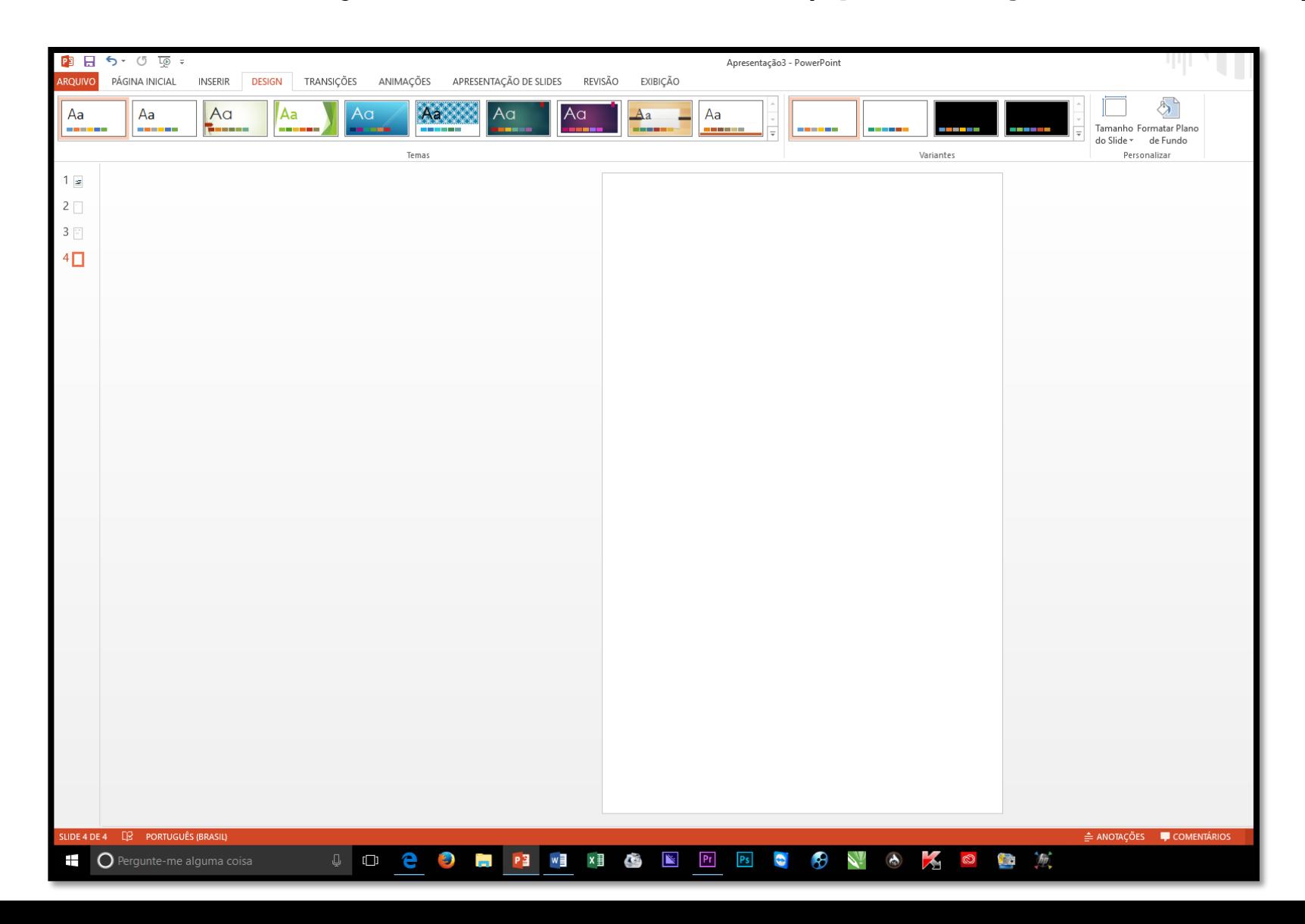

### **PASSO 5**

#### **Salve o projeto em 2 formatos (powerpoint para editar) e em JPEG para exibir nos monitores**

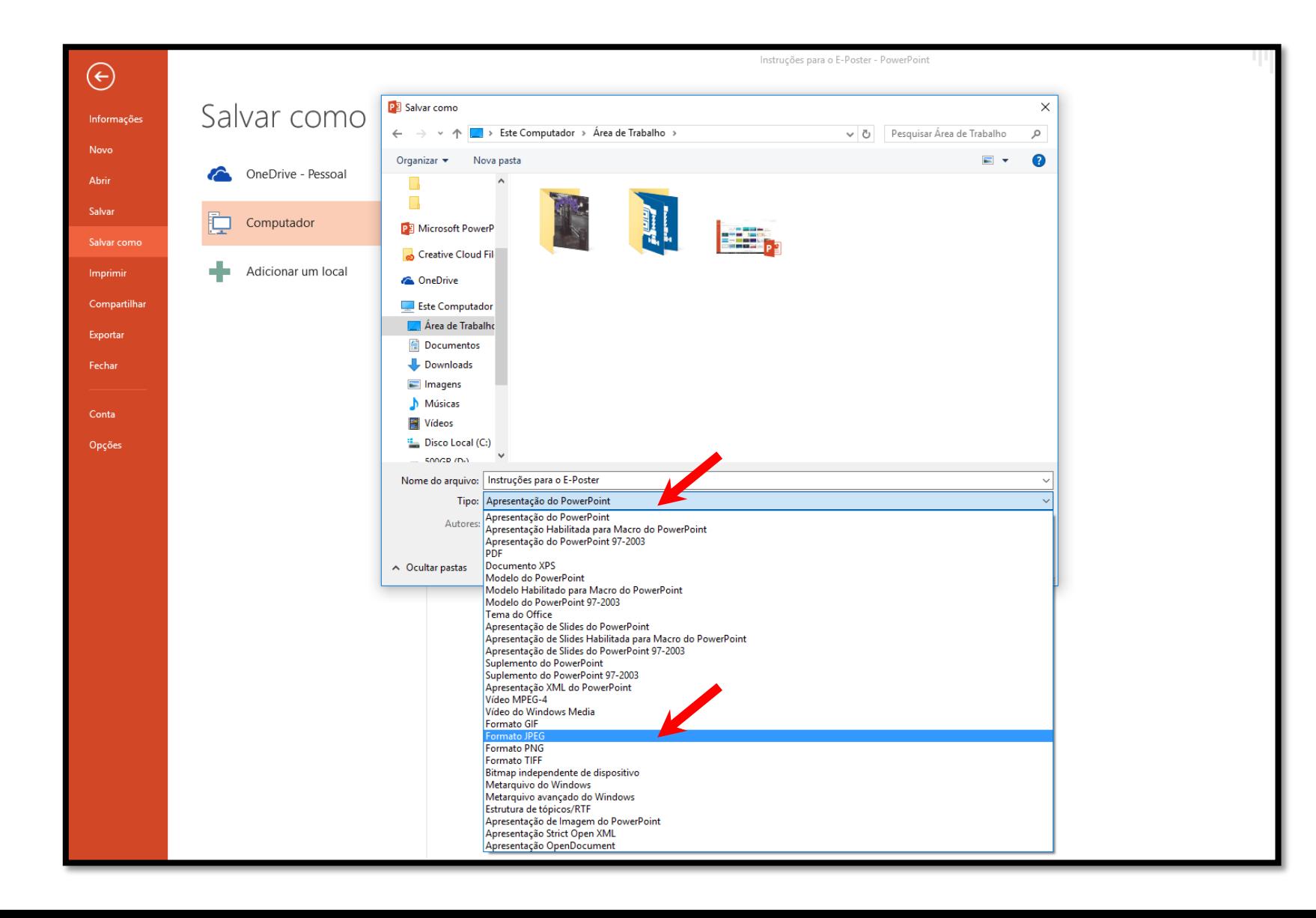